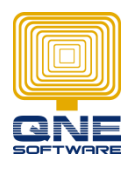

f

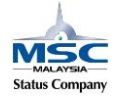

## **Copy Layout design (Application Difference) from 1 user to another**

\*\*Example: Copy Application Difference from User ADMIN to user TEST

- 1. Go to Tools > Customization Centre
- 2. Expand 'User' and double click into 'AutoCreated for ADMIN' (User ADMIN)

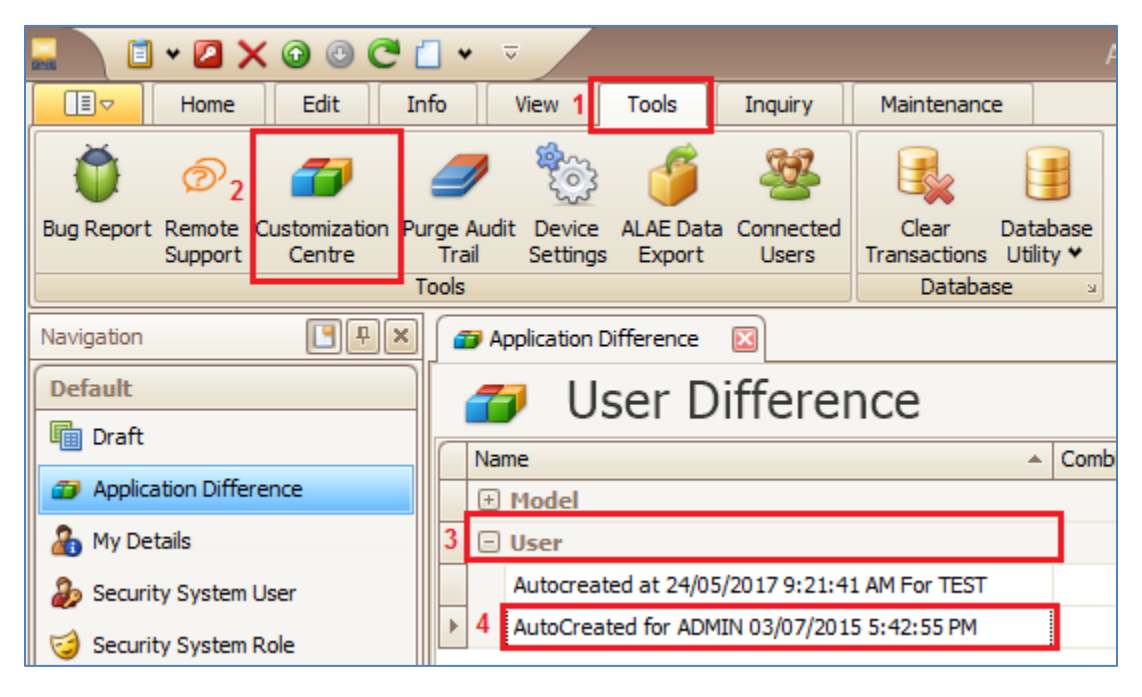

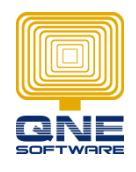

f

**QNE SOFTWARE SDN.BHD.**(611852-V)

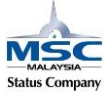

- 3. Go to [XML Content] and copy all the contents
- 4. Close the ADMIN's Application Difference

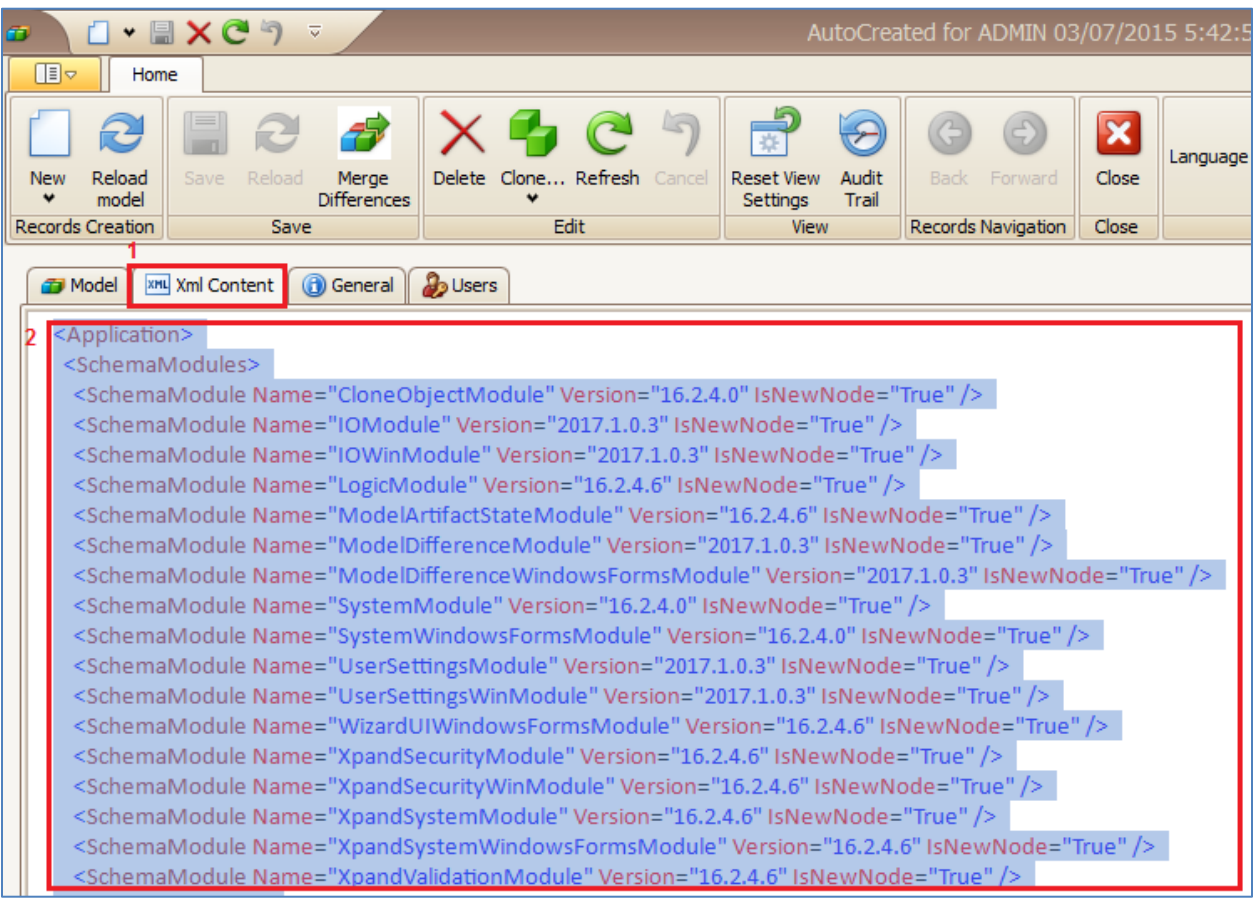

5. Double click into 'AutoCreated for TEST' (User TEST)

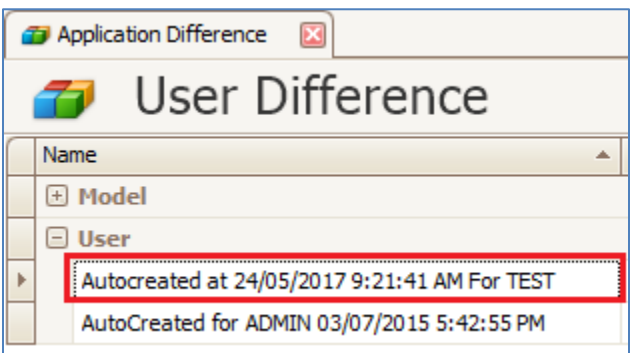

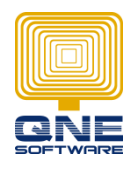

f

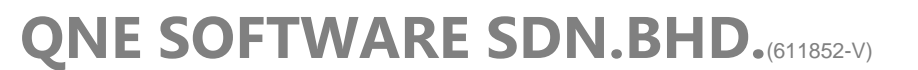

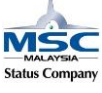

- 6. Go to [XML Content]
- 7. Highlight all and paste the XML Content copied from user ADMIN
- 8. Click on [Model]
- 9. Click SAVE and click on Reload Model

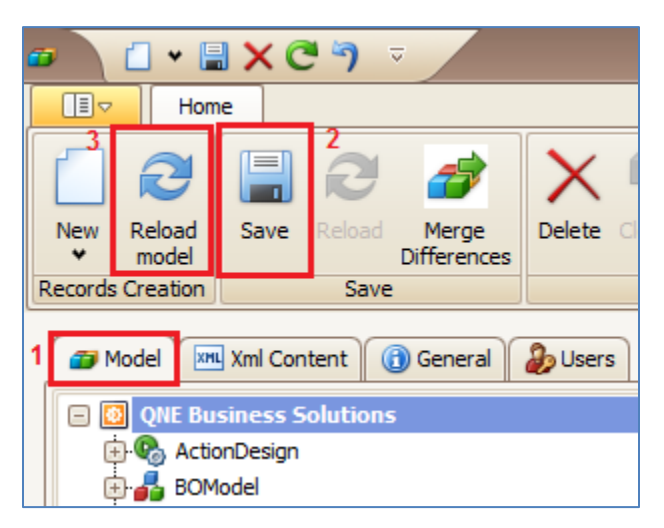

- 10. Let the system load for a while then click Close
- 11. Logout ADMIN from QNE
- 12. Login with TEST and will have the same Layout Design (Application Difference) like ADMIN